## Checken van scheepvaartverkeer voor afvaart

Wie voorbereid wil zijn op de aanwezigheid van binnenvaartschepen, kan dit checken op: [www.MarineTraffic.com](http://www.marinetraffic.com/) De informatie is beschikbaar op deze website, maar er is ook een App. Door MarineTraffic te checken, kun je jezelf een globaal beeld vormen van de verkeerssituatie m.b.t. grotere schepen. Je kunt er ook je voorgenomen roeitocht op aanpassen. Zo kun je bijvoorbeeld voorkomen dat je achter een binnenvaartschip terecht komt, dat je niet of lastig kunt passeren.

Let wel, vóór een roeitochtje www.MarineTraffic.com checken, maakt uitkijken tijdens het roeien bepaald niet overbodig. De exacte locatie van de schepen weet je op basis van het vooraf checken van [www.MarineTraffic.com](http://www.marinetraffic.com/) niet, maar je weet wel dat er binnenvaartschepen in het vaargebied zijn. Verder hebben de meeste kleine boten geen AIS aan boord (roeiboten, kano's, kajaks en sup boards nooit).

## Nogmaals, goed uitkijken blijft de primaire methode voor de detectie van ander verkeer te water.

## Een korte toelichting:

Het Automatic Identification System (AIS) is een wereldwijd systeem om automatisch schepen te identificeren en te volgen. Sinds 1 januari 2016 is het op nederlandse binnenwateren waar het BPR van toepassing is, verplicht voor alle beroepsvaart en ook voor pleziervaartuigen langer dan 20 meter om zo'n systeem werkend aan boord te hebben.

Onder andere positie, snelheid, vaarrichting, naam en soort schip worden om de paar minuten uitgezonden en door grondstations en/of satellieten ontvangen en via websites als www.MarineTraffic.com gepubliceerd. De schepen met een AIS kunnen ook elkaar via dit systeem zien. De informatie op de website of de gratis app is meestal hooguit enkele minuten oud en dus redelijk actueel. Bij stilliggende schepen is de informatie soms ouder.

De volgende screenshots geven een voorbeeld van hoe een binnenvaartschip op [www.MarineTraffic.com](http://www.marinetraffic.com/) wordt gepresenteerd. In groen worden varende schepen en hun vaarrichting aangegeven. Schepen die als een rondje of vierkantje\*\* zijn weergegeven, liggen stil, schepen die als een soort pijl zijn weergegeven varen in de richting die de pijl aangeeft. Als je op een schip klikt krijg je over dit schip meer informatie. Meestal staan er ook één of meerdere foto's bij.

De snelheden van de schepen worden in knopen weergegeven. 1 Knoop is per definitie 1 nautische mijl per uur. Dat komt neer op iets minder dan 2 km/uur (heel precies: 1 knoop = 1,852 km/uur). Verschillende soorten schepen hebben op de kaart van MarineTraffic verschillende kleuren; vrachtschepen zijn groen, passagiersschepen donkerblauw, sleep- en duwboten of schepen voor andere specifieke werkzaamheden lichtblauw, tankers rood en pleziervaartuigen roze.

Op het Rijn-Schiekanaal, ten zuiden van de Fortuinwijk en ten westen van de Europaweg is groen een schip te zien.

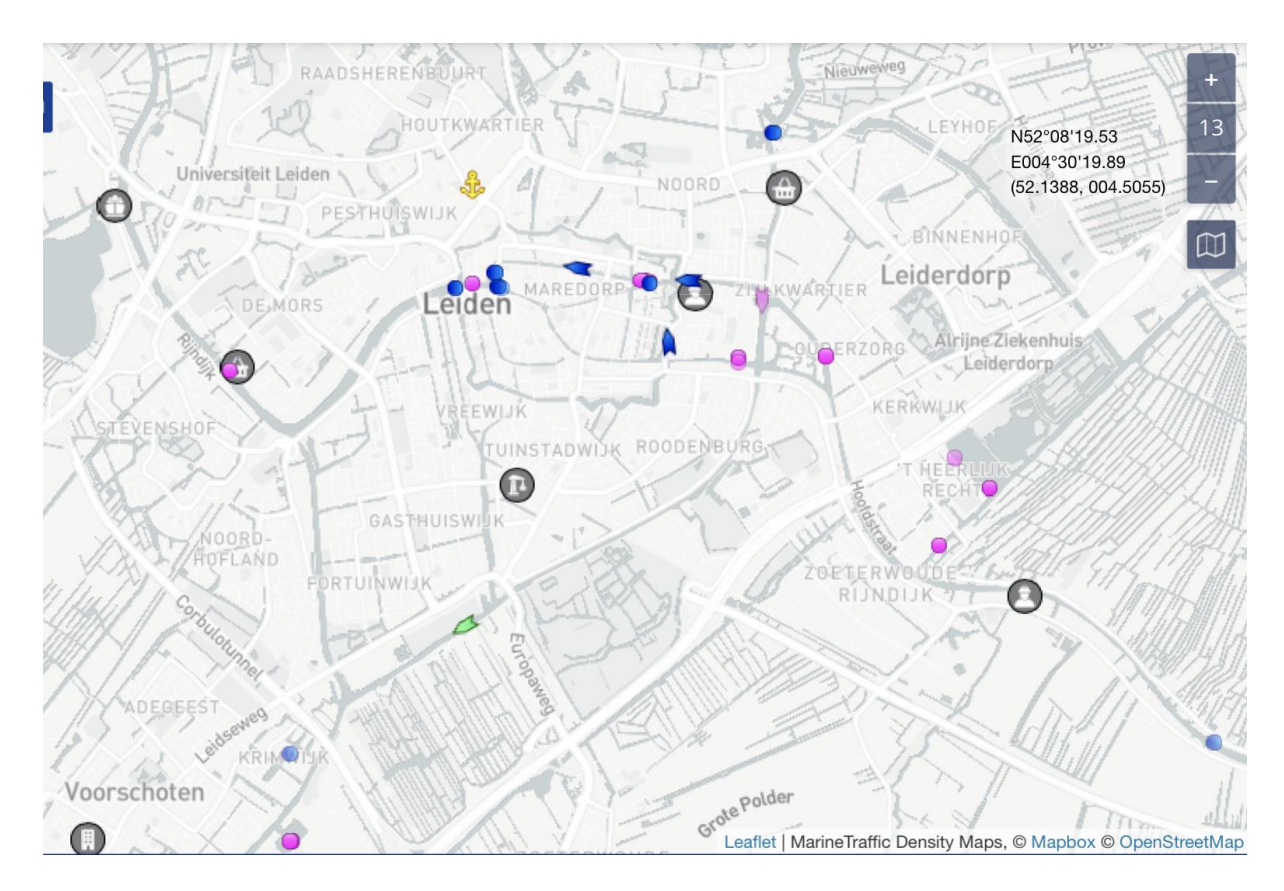

Eén keer op dit schip klikken geeft de naam, nationaliteit, snelheid en richting. Nog een keer klikken geeft een aantal additionele gegevens en bij de meeste schepen, zoals een foto en links naar meer informatie en meer foto's.

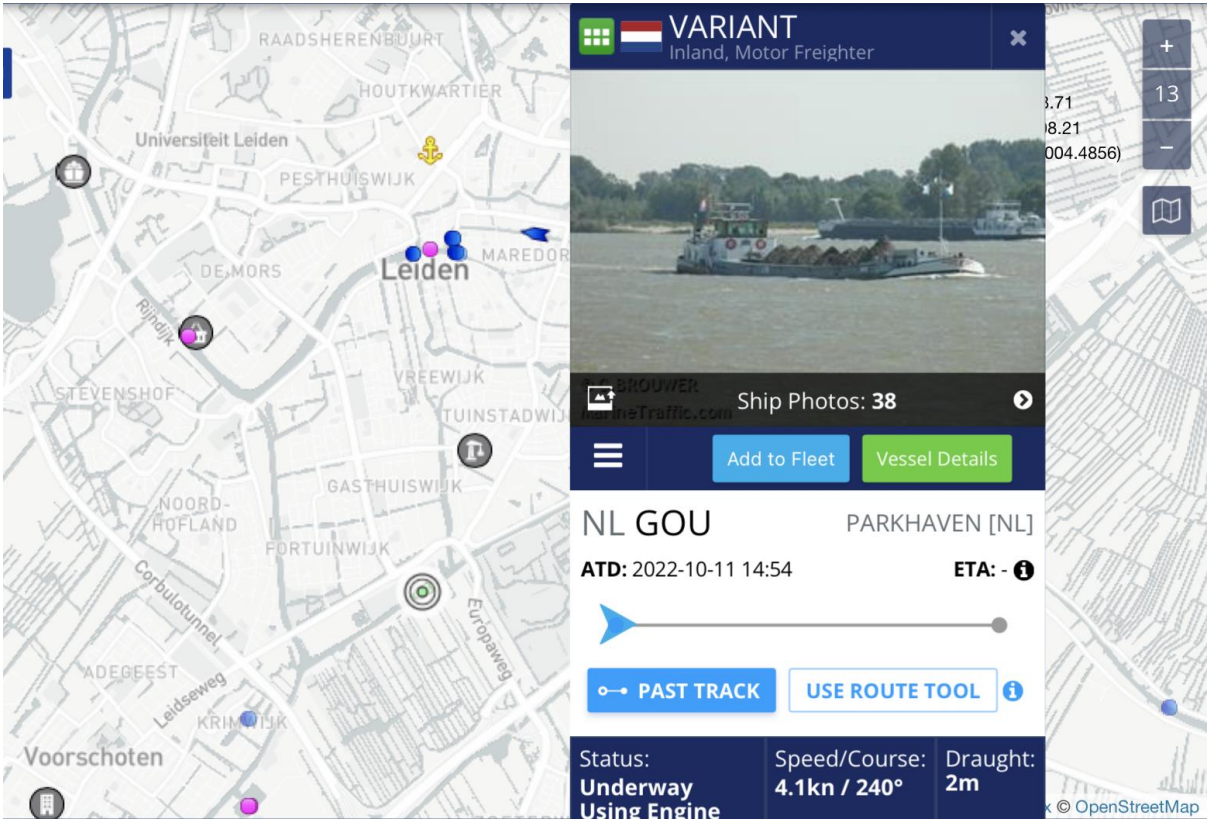

Mutatieoverzicht: 7 november 2023